## Welcome to IMMI!

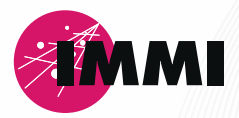

Dear IMMI-User,

We are happy to welcome you in the world of IMMI. The IMMI package contains:

- A Hardkey for software protection
- **B** Short instruction how to install the software

## **Getting started**

- Download the software IMMI from our customer area on the website:  $\blacksquare$ https://immi.woelfel.de/en/customer-area.html You can reach it via the footer at the bottom of the IMMI website.
- First, install the main version and then the latest update along with the driver  $\bullet$ for the hardware key (automated through the IMMI installation).
- Plug-in the hardkey.
- Start the software IMMI.

You will find a webtutorial for the first steps in the customer area on our website.

We hope you enjoy using IMMI.

Your IMMI-Team

## **Tips for the successful installation of the network hardkey:**

- Plug in the hardkey on the server or on any computer in the network.  $\blacksquare$
- The driver, HaspUSersetup.exe, for using the hardkey can be found in the IMMI installation ä directory in the Hardkey subfolder (e. g. C:\Program Files (x86)\IMMI 20xx\Hardkey).
- This driver must be installed locally on the computer running IMMI and on the server/computer  $\bullet$ where the hardkey is located.

Under certain circumstances, the license is not displayed when the program is started. In this case, perform the following steps:

- Open the address localhost: 1947 again in any browser.
- If the driver is installed correctly, the Admin Control Center appears in the browser
- Perform the following steps in the Admin Control Center: ä
	- Go to the Configuration menu
	- Click on the Access to Remote License Manager tab
	- Activate: Allow Access to Remote Licenses
	- Activate: Broadcast Search for Remote Licenses
	- Activate: Agressive Search for Remote Licenses
	- Under Remote License Search Parameters enter the server or computer name on which the hardkey is located. You can either enter the name of the computer or its IP address.
	- Confirm the entries by clicking Submit.

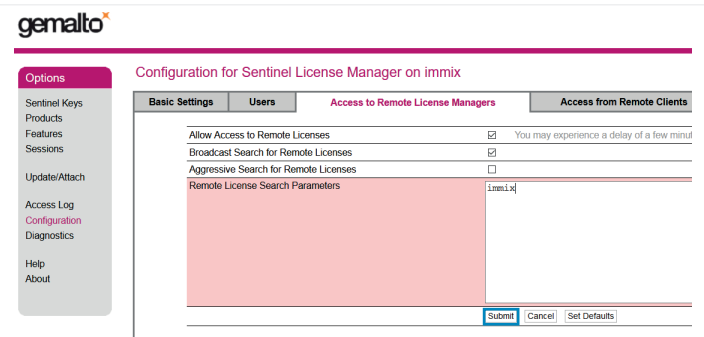

## Support

Please contact your local distributor: https://immi.woelfel.de/en/contact.html#c36245

Headquarter in Germany: Phone: +49 931 49708-555 E-Mail: info@immi.eu

Your IMMI-Team Wölfel Engineering GmbH + Co. KG · Max-Planck- Straße 15 · 97204 Höchberg/Germany · Phone: +49 931 49708-0 · e-mail: info@woelfel.de · Internet: immi.eu · @ @immi\_by\_\_woelfel